# **QGIS Application - Bug report #8071 Inconsistent icons in qgis 2.0 default theme**

*2013-06-15 12:13 PM - Aren Cambre*

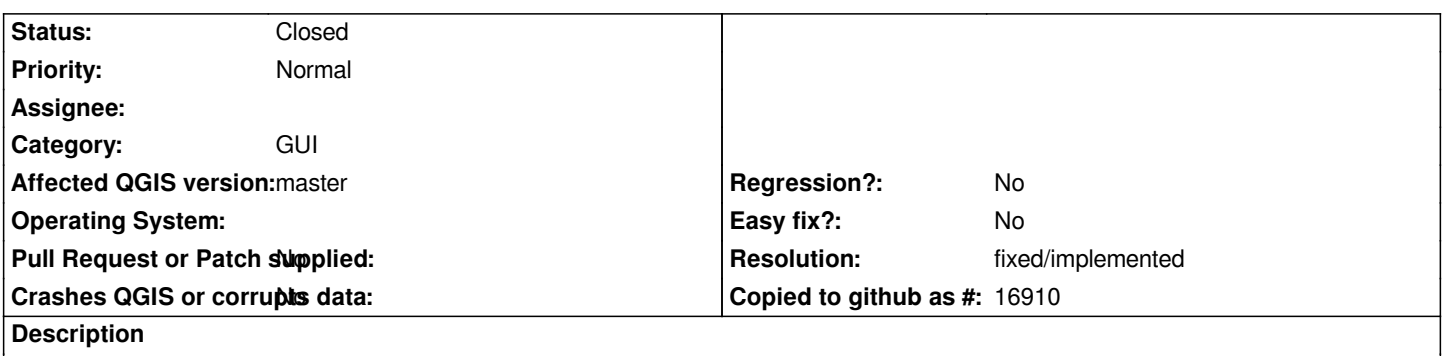

*In 07ea0aa, the icons for adding new layers are inconsistent. All seem to use a newer style except for MSSQL and Oracle.*

### **History**

## **#1 - 2013-06-15 12:54 PM - Giovanni Manghi**

*- Operating System deleted (Windows 7 x64)*

*- Subject changed from Inconsistent icons for new layers to Inconsistent icons in qgis 2.0 default theme*

*The inconsistent icons of qgis core tools are*

- *add oracle layer*
- *add sql server layer*
- *add sql anywhere layer*
- *add oracle georaster layer*
- *db manager*
- *evis*
- *interpolation*

*I'm in doubt about*

- *topology checker*
- *globe*

*the inconsistency extend to the new "install and manage plugins" where icons from the old default theme are used instead of the ones that are now the standard ones, example*

- *dxf2shp converter*
- *georeferencer*

*and others*

#### **#2 - 2013-07-05 04:25 PM - Borys Jurgiel**

*Partially fixed in commit:d37e03be4f : plugins should use the same icon in the manager and the toolbars now. I haven't created any new icons though.*

#### **#3 - 2014-01-30 11:41 PM - Paolo Cavallini**

*- Target version changed from Version 2.0.0 to Future Release - High Priority*

## **#4 - 2016-10-10 04:23 PM - Nyall Dawson**

- *Resolution set to fixed/implemented*
- *Status changed from Open to Closed*

*Fixed for a while now*